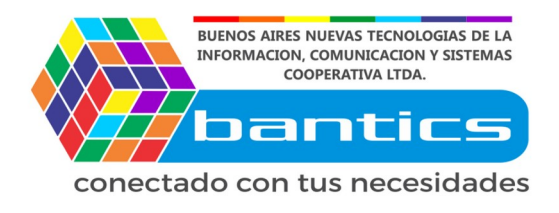

# **Tutorial para Crear categorias en Woo**

# **1er Paso**

Loguearse en la plataforma de E-commerce.

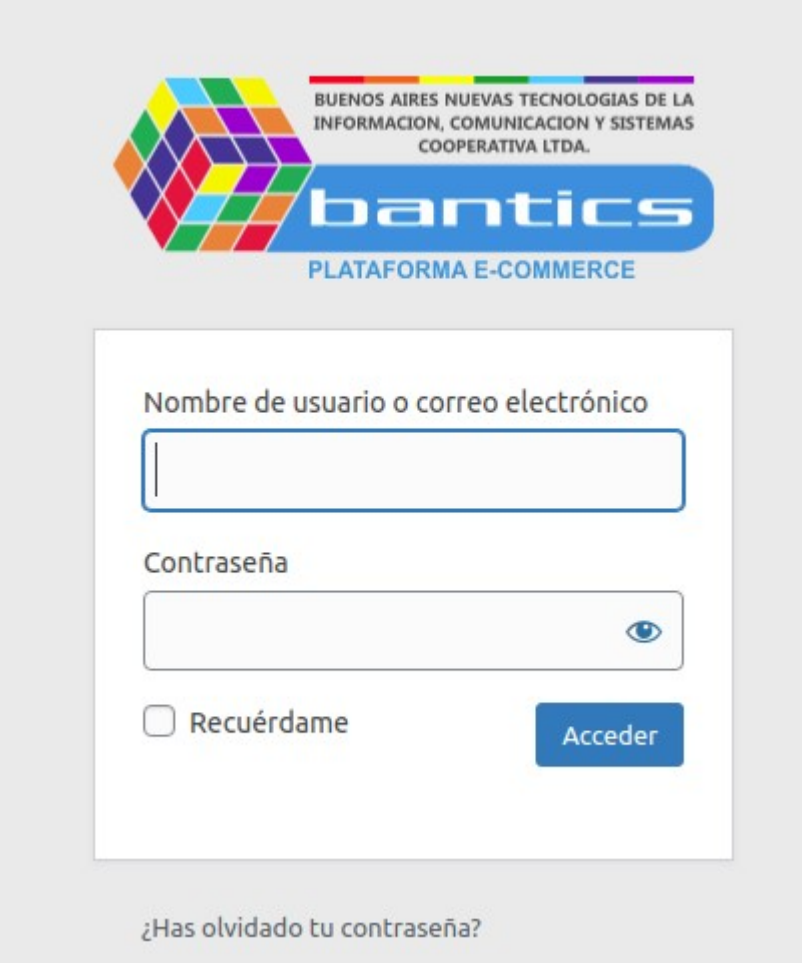

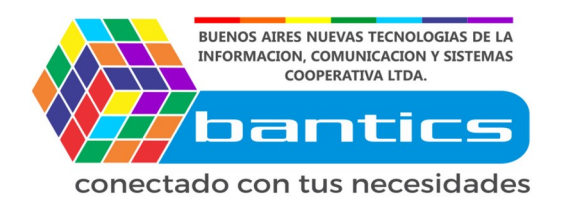

# **2do Paso**

Posicionamos el mouse en **"Productos"**

Click en **"Categorias"**

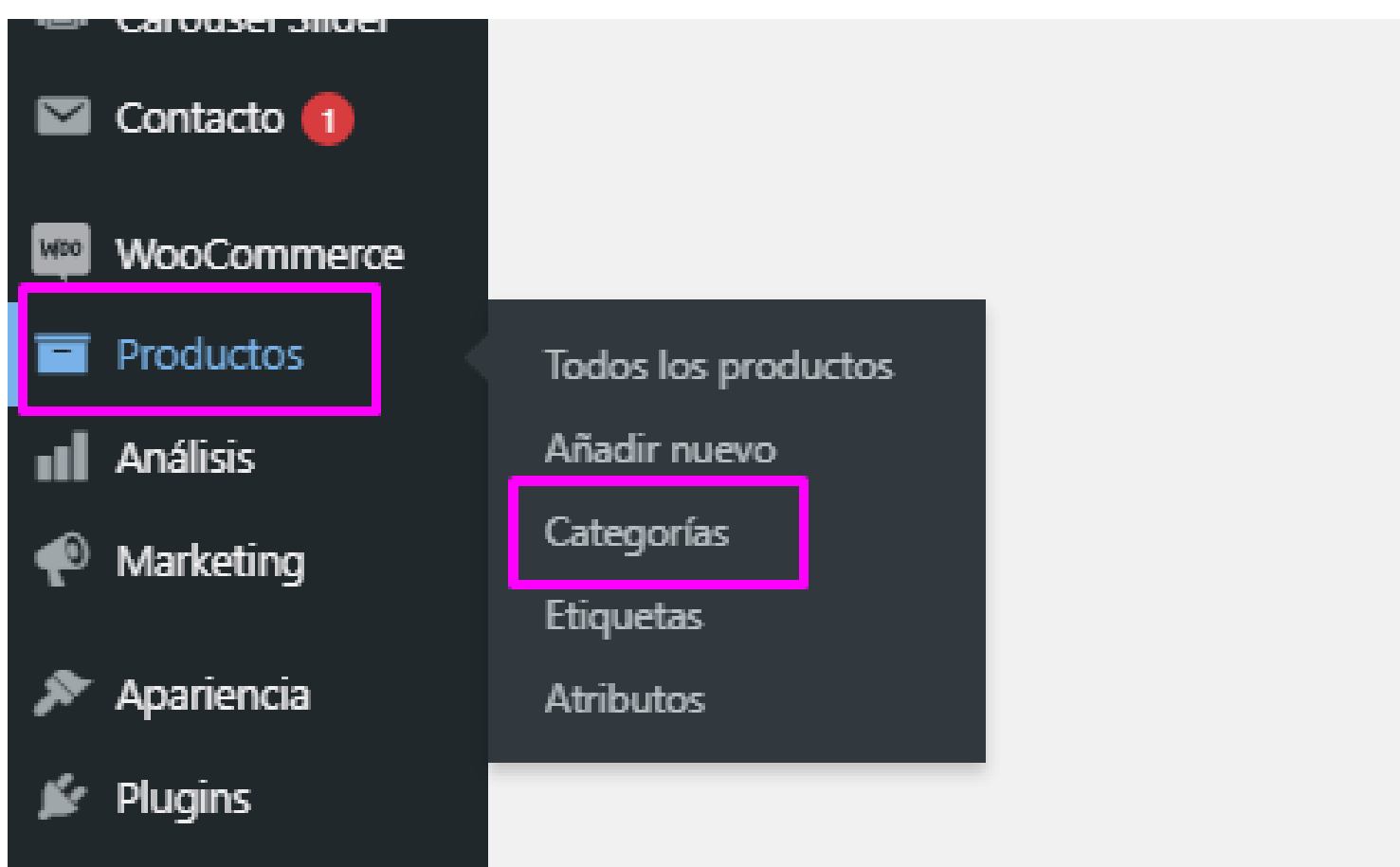

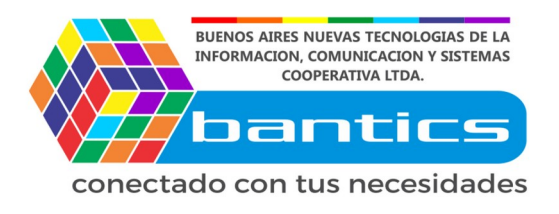

### **3er Paso**

Vamos a dividir esta pantalla en 2 columnas

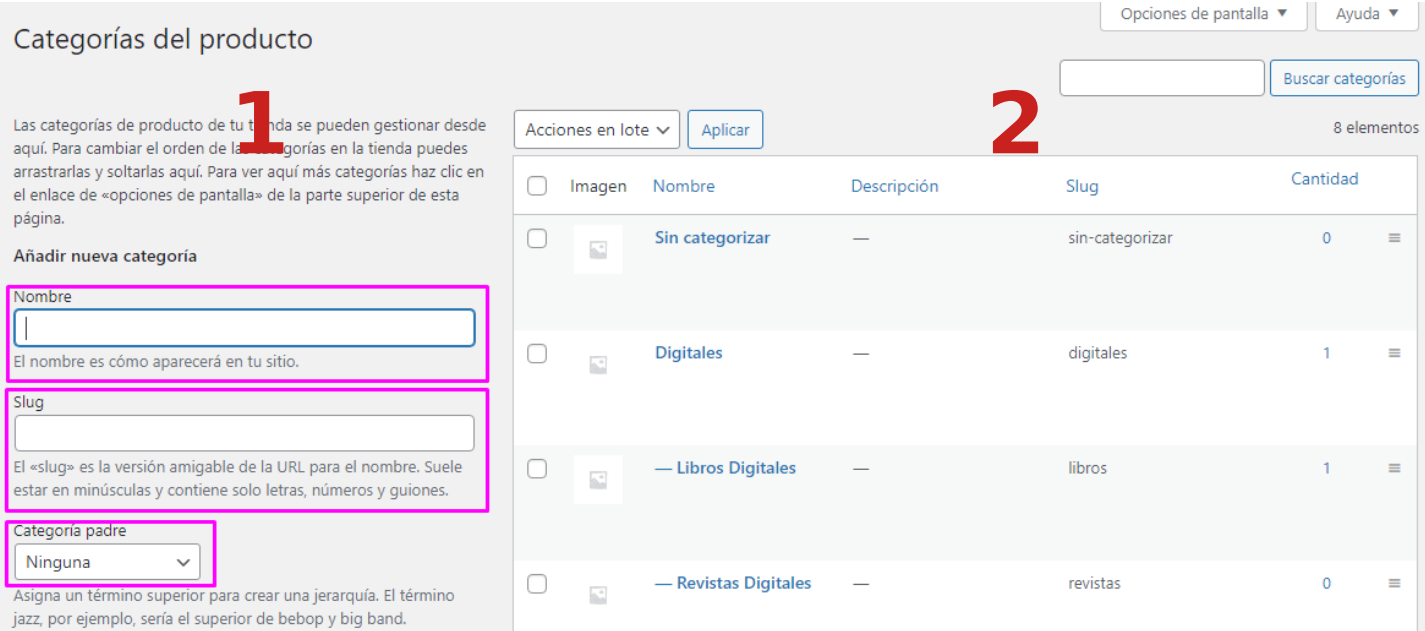

La Colomna 1 es donde nosotros podemos crear nuevas categorias De productos.

La Colomna 2 es donde podemos ver y editar las categorias creadas

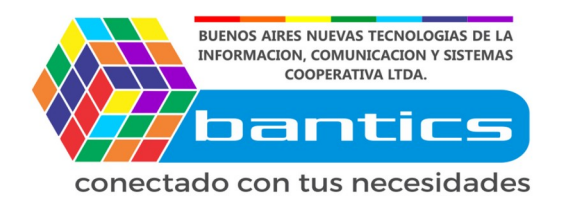

### **4to Paso**

Vamos a crear una categoria en la columna 1

Nombre: colocamos el nombre de la categoria

Slug: Recomendamos colocar el mismo nombre SIN-ESPACIOS entre palabras.

Categoria Padre: Seleccionamos la categoria que contiene a la nuestra Si la que estamos creando es una categoria padre, colocamos en "categoria padre" → **NINGUNA**

En este caso la categoria **Remera** la queremos dentro de **Ropa**, Por lo tanto colocamos esta ultima como **"Categoria Padre"**

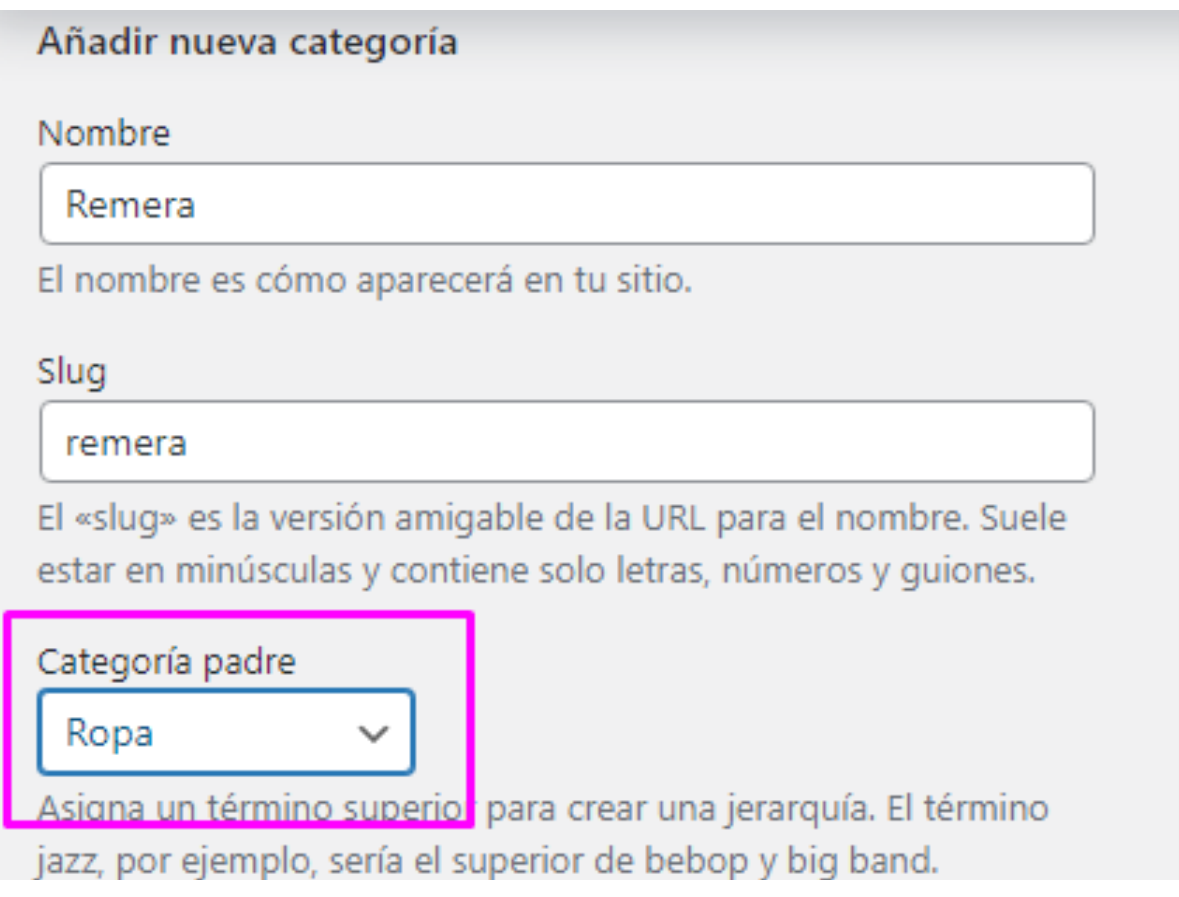

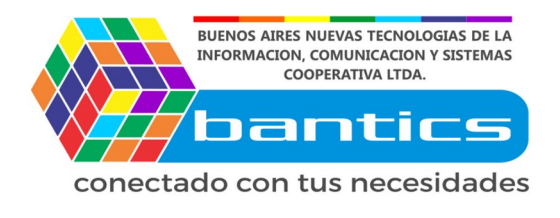

#### Click en **"Añadir nueva categoria"**

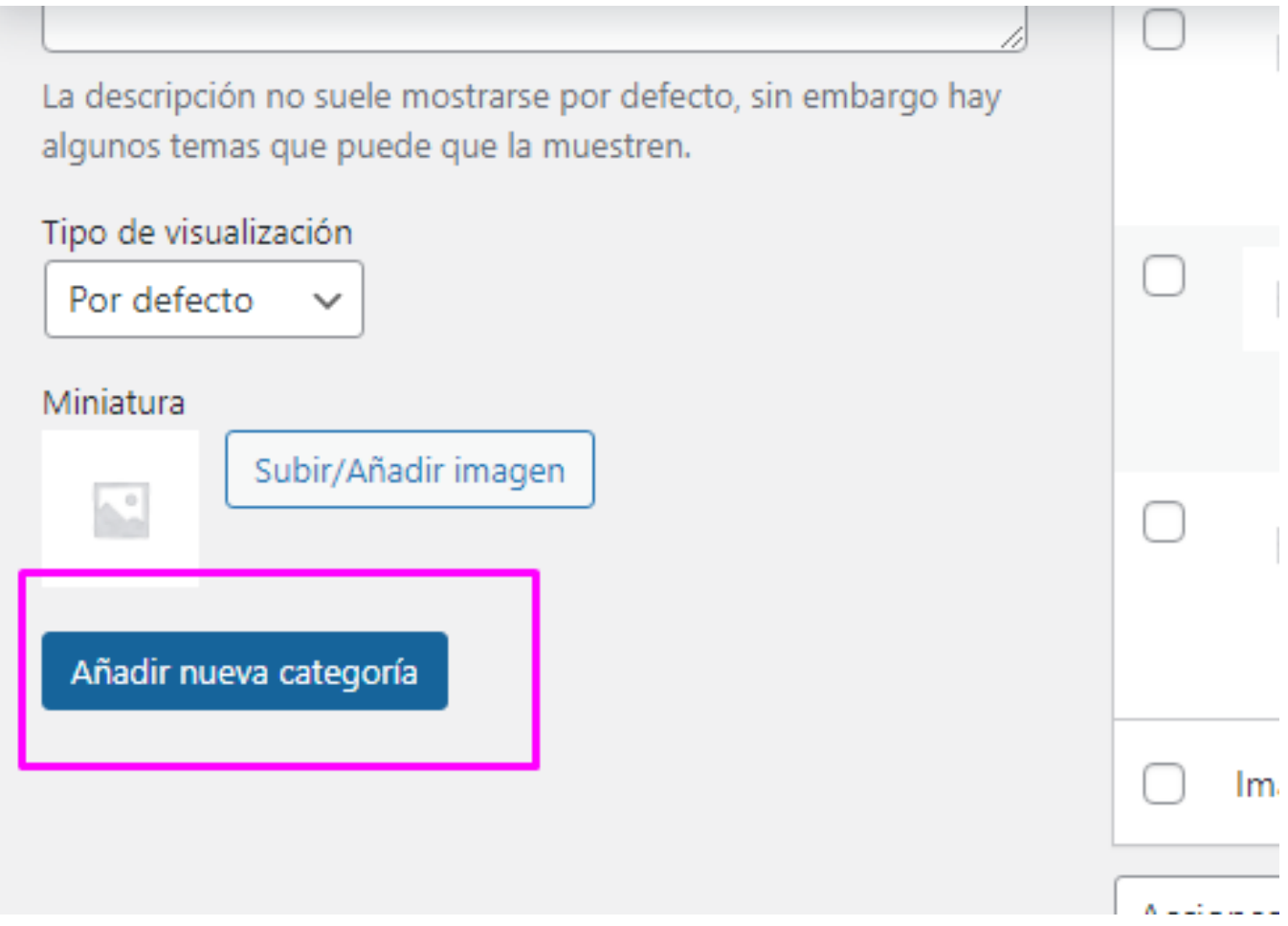

Aconsejamos siempre crear **"Categorias Padres"** asi despues podemos Asignarles sus hijos.

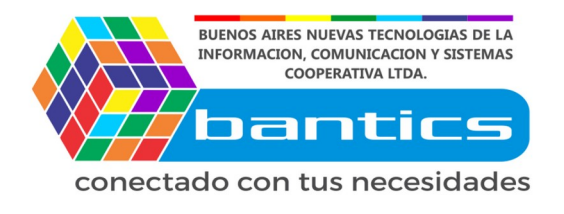

# **PERFECTO, con esto ya creamos una categoría!!**

Cuando vamos a crear un producto, ya podemos ver la estructura De nuestro arbol de categorias.

Seleccionamos las 2 categorias, y listo.

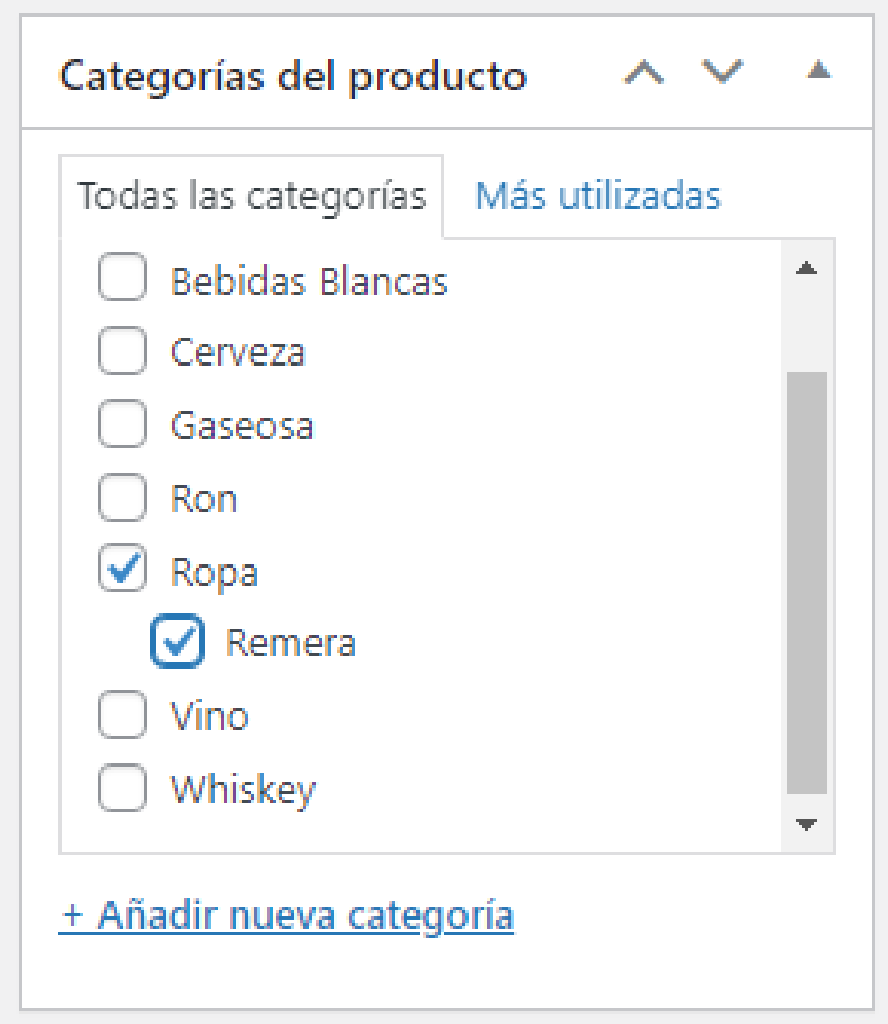

Otra forma de crear categorias, es desde la creacion de productos. click en **"+ Añadir nueva categoria"**

Ya queda guardada para futuros usos.